# Owner's Manual

# DisplayPort KVM Switch with Audio and SuperSpeed USB 3.0 Hub

Models: B004-DPUA2-K, B004-DPUA4-K

### Table of Contents

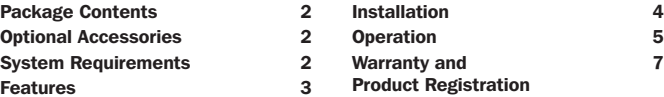

### PROTECT YOUR INVESTMENT!

Register your product for quicker service and ultimate peace of mind.

You could also win an ISOBAR6ULTRA surge protector—a \$100 value!

www.tripplite.com/warranty

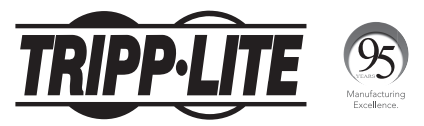

1111 W. 35th Street, Chicago, IL 60609 USA • www.tripplite.com/support

Copyright © 2017 Tripp Lite. All rights reserved.

## Package Contents

### B004-DPUA2-K

- $(x2)$  DisplayPort Cables 4 ft.
- $(x2)$  USB 3.0 A/B Cables 4 ft.
- (x2) 3.5 mm Mini-Stereo Speaker/ Microphone Cables – 4 ft.
- External Power Supply (Input: 100/240V, 50/60 Hz, 0.5A; Output: 9V, 2A)

#### B004-DPUA4-K

- $(x4)$  DisplayPort Cables 6 ft.
- $(x4)$  USB 3.0 A/B Cables 6 ft.
- (x4) 3.5 mm Mini-Stereo Speaker/ Microphone Cables – 6 ft.
- External Power Supply (Input: 100/240V, 50/60 Hz, 0.5A; Output: 9V, 2A)
- Owner's Manual

• Owner's Manual

### Optional Accessories

- P579-006 DisplayPort Extension Cable (M/F) 6 ft.
- P580-Series DisplayPort Cables (M/M)
- U322-Series USB 3.0 A/B Cables (M/M)
- U324-Series USB 3.0 A/A Extension Cables (M/F)
- U326-Series USB 3.0 Micro-B/A Cables (M/M)

### System Requirements

- DisplayPort monitor
- Computer with an available USB 3.0 port (a USB 2.0 or 1.1 port can be used, but it will not achieve USB 3.0 speeds)
- USB keyboard and mouse
- Speaker and microphone with 3.5 mm mini-stereo jacks (if using the audio feature)
- Computer with 3.5 mm mini-stereo speaker and microphone jacks (if using the audio feature)
- OS-independent; compatible with all major operating systems

### Features

- Control two or four DisplayPort computers with a single DisplayPort monitor, USB keyboard and USB mouse
- DisplayPort, USB 3.0, and audio cabling included
- Switch ports via pushbutton or keyboard hotkey commands
- Auto Scan feature automatically switches between connected computers at regular intervals
- 3.5 mm mini-stereo speaker and microphone connections allow sharing of audio equipment between systems
- Supports 2-channel stereo audio
- Audio can be switched independently, allowing music to play from one computer while you access another computer
- Features two SuperSpeed USB 3.0 hub ports for sharing peripherals between connected computers
- Supports USB 3.0 data transfer rates up to 5 Gbps; backward compatible with USB 2.0 and 1.1 devices
- USB hub functionality can be switched independently, allowing you access to one computer while the USB hub ports remain connected to another computer
- Advanced emulation technology ensures compatibility with USB keyboards and mice, and provides super-fast port switching
- Supports digital video resolutions up to 2560 x 1600
- DDC emulation sends the monitor's EDID information to connected computers to ensure optimal video quality

## Installation

*Notes: Before beginning installation, power off all devices that will be connected to the KVM switch. You must also unplug the power cords of any computers that have the keyboard "Power On" feature.*

- 1. Connect the external power supply to the KVM switch, then plug it into a Tripp Lite Surge Protector, Uninterruptible Power Supply (UPS), or Power Distribution Unit (PDU).
- 2. Connect the USB keyboard and mouse to the KVM's corresponding USB console ports.
- 3. If connecting a microphone and speakers, plug their 3.5 mm mini-stereo plug into the KVM's corresponding 3.5 mm mini-stereo console ports.
- 4. Connect the DisplayPort monitor to the KVM's DisplayPort console port.
- 5. If connecting USB peripherals, plug them into the KVM's two SuperSpeed USB 3.0 hub ports.
- 6. Using the included DisplayPort, USB 3.0, and audio cables, connect the computer ports on the KVM to a computer.
- 7. Repeat step 6 for each computer you are connecting.
- 8. Power on the connected computers and devices.

# **Operation**

There are two ways to access the computers connected to your KVM switch; *Pushbutton* or *Keyboard Hotkey Commands*.

### **Pushbutton**

Press the pushbutton located on the front of the KVM of the port you want to switch to. When switching between ports, the default is for the computer, audio and USB hub functionality to be switched together. To un-bind either audio or USB hub control from port switching, use the keyboard hotkey commands listed in the following section.

### Keyboard Hotkey Commands

Another way to switch between connected computers is to use keyboard hotkey commands. Besides allowing you to switch computers, hotkey commands perform other functions, such as binding/unbinding computer switching with audio and/or the USB hub ports, initiating an auto scan, etc. When entering a hotkey command, each keystroke must be within two seconds of the previous keystroke for the command to be initiated. The following table lists the available keyboard hotkey commands, explains how to initiate them and describes their function.

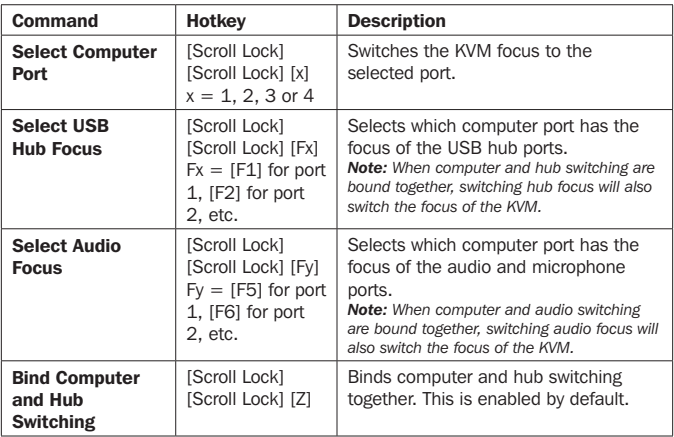

# **Operation**

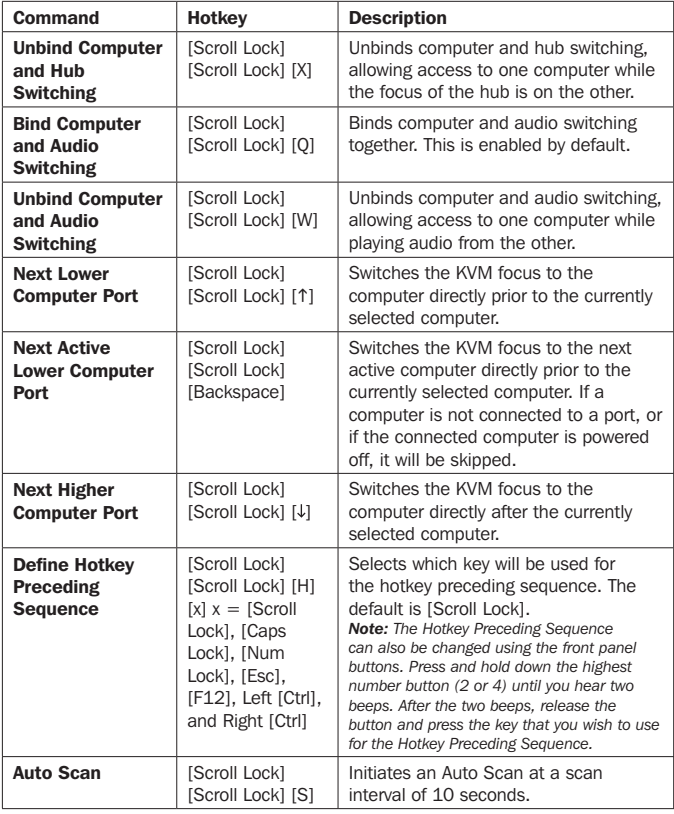

6

# **Operation**

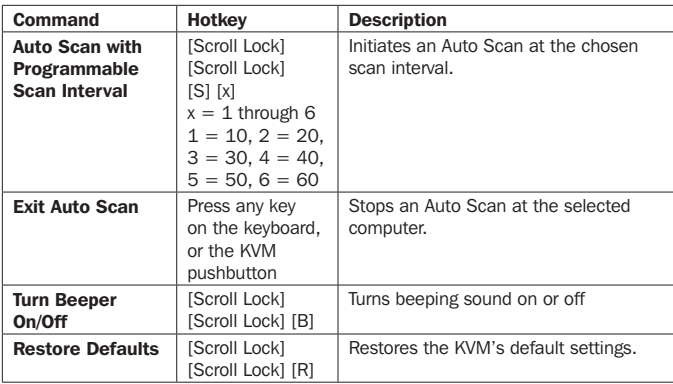

## Warranty and Product Registration

#### 3-YEAR LIMITED WARRANTY

TRIPP LITE warrants its products to be free from defects in materials and workmanship for a period of three (3) years from the date of initial purchase. TRIPP LITE's obligation under this warranty is limited to repairing or replacing (at its sole option) any such defective products. To obtain service under this warranty, you must obtain a Returned Material Authorization (RMA) number from TRIPP LITE or an authorized TRIPP LITE service center. Products must be returned to TRIPP LITE or an authorized TRIPP LITE service center with transportation charges prepaid and must be accompanied by a brief description of the problem encountered and proof of date and place of purchase. This warranty does not apply to equipment, which has been damaged by accident, negligence or misapplication or has been altered or modified in any way.

EXCEPT AS PROVIDED HEREIN, TRIPP LITE MAKES NO WARRANTIES, EXPRESS OR IMPLIED, INCLUDING WARRANTIES OF MERCHANTABILITY AND FITNESS FOR A PARTICULAR PURPOSE.

Some states do not permit limitation or exclusion of implied warranties; therefore, the aforesaid limitation(s) or exclusion(s) may not apply to the purchaser.

EXCEPT AS PROVIDED ABOVE, IN NO EVENT WILL TRIPP LITE BE LIABLE FOR DIRECT, INDIRECT, SPECIAL, INCIDENTAL OR CONSEQUENTIAL DAMAGES ARISING OUT OF THE USE OF THIS PRODUCT, EVEN IF ADVISED OF THE POSSIBILITY OF SUCH DAMAGE. Specifically, TRIPP LITE is not liable for any costs, such as lost profits or revenue, loss of equipment, loss of use of equipment, loss of software, loss of data, costs of substitutes, claims by third parties, or otherwise.

# Warranty and Product Registration

#### PRODUCT REGISTRATION

Visit www.tripplite.com/warranty today to register your new Tripp Lite product. You'll be automatically entered into a drawing for a chance to win a FREE Tripp Lite product!\*

\* No purchase necessary. Void where prohibited. Some restrictions apply. See website for details.

#### FCC Notice, Class B

This device complies with part 15 of the FCC Rules. Operation is subject to the following two conditions: (1) This device may not cause harmful interference, and (2) this device must accept any interference received, including interference that may cause undesired operation.

Note: This equipment has been tested and found to comply with the limits for a Class B digital device, pursuant to part 15 of the FCC Rules. These limits are designed to provide reasonable protection against harmful interference in a residential installation. This equipment generates, uses and can radiate radio frequency energy and, if not installed and used in accordance with the instructions, may cause harmful interference to radio communications. However, there is no guarantee that interference will not occur in a particular installation. If this equipment does cause harmful interference to radio or television reception, which can be determined by turning the equipment off and on, the user is encouraged to try to correct the interference by one or more of the following measures:

- Reorient or relocate the receiving antenna.
- Increase the separation between the equipment and receiver.
- Connect the equipment into an outlet on a circuit different from that to which the receiver is connected.
- Consult the dealer or an experienced radio/TV technician for help.

Any changes or modifications to this equipment not expressly approved by Tripp Lite could void the user's authority to operate this equipment.

WEEE Compliance Information for Tripp Lite Customers and Recyclers (European Union)

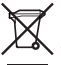

Under the Waste Electrical and Electronic Equipment (WEEE) Directive and implementing regulations, when customers buy new electrical and electronic equipment from Tripp Lite they are entitled to:

- Send old equipment for recycling on a one-for-one, like-for-like basis (this varies depending on the country)
- Send the new equipment back for recycling when this ultimately becomes waste

Tripp Lite has a policy of continuous improvement. Specifications are subject to change without notice.

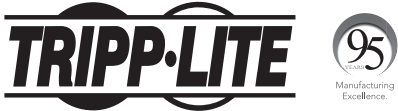

1111 W. 35th Street, Chicago, IL 60609 USA • www.tripplite.com/support

17-10-463 93-3455\_RevB